# Backup Exec 2014 Management Pack para Microsoft SCOM

Guía del usuario de Management Pack for Microsoft SCOM

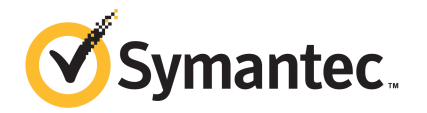

# Management Pack for Microsoft Operations

Este documento incluye los temas siguientes:

- Backup Exec [Management](#page-1-0) Pack for System Center Operations Manager
- [Versiones](#page-2-0) admitidas de Backup Exec
- Versiones admitidas de System Center [Operations](#page-2-1) Manager
- Instalación de Backup Exec [Management](#page-3-0) Pack
- Grupos de [notificación](#page-3-1)
- Reglas de [supervisión](#page-3-2) de trabajos y copias de seguridad
- <span id="page-1-0"></span>Reglas de supervisión de [almacenamiento](#page-5-0) y soportes
- Reglas de [supervisión](#page-6-0) del Agente para Windows
- Reglas de [supervisión](#page-7-0) de servicios y servidores

## Backup Exec Management Pack for System Center Operations Manager

Symantec Backup Exec for Windows Servers Management Pack permite que System Center Operations Manager (SCOM) supervise las alertas de Backup Exec, los atributos de supervisión de rendimiento y los eventos. Este módulo de administración puede descargarse en el sitio web de Symantec.

Backup Exec Management Pack supervisa los siguientes elementos:

Los estados de los servicios de Backup Exec: en pausa, detenido o con error

- Las alertas de trabajos de Backup Exec
- Alertas de almacenamiento y de soportes
- Alertas de Backup Exec Agent para Windows

Backup Exec Management Pack permite que SCOM supervise las alertas de Backup Exec, los atributos de supervisión de rendimiento y los eventos en los registros de eventos de Windows.

Para cada evento, el módulo de administración proporciona al usuario la siguiente información para resolver el problema:

- Una descripción detallada del error
- Una causa probable que explica el motivo por el que se ha podido producir el error
- Una propuesta de solución para solucionar el problema rápidamente
- Una descripción detallada del equipo, como el nombre del equipo, la dirección IP, una ruta de instalación y un número de compilación.

Para supervisar las operaciones de Backup Exec, SCOM necesita que el puerto 1270 esté disponible a través del firewall. El sistema SCOM cifra los datos y utiliza TCP para su transferencia. Con un único Management Pack se supervisan los componentes de cliente y servidor de Backup Exec.

<span id="page-2-0"></span>Ver ["Versiones](#page-2-0) admitidas de Backup Exec " en la página 3.

Ver Installing the Backup Exec [Management](#page-2-1) Pack en la página 3.

### Versiones admitidas de Backup Exec

Es posible usar este Management Pack para supervisar las siguientes versiones de Backup Exec:

<span id="page-2-1"></span>Backup Exec 2010 y versiones posteriores

Ver "Backup Exec [Management](#page-1-0) Pack for System Center Operations Manager" en la página 2.

# Versiones admitidas de System Center Operations Manager

Backup Exec 2014 Management Pack admite las siguientes versiones de System Center Operations Manager:

■ SCOM 2007 R2

#### ■ SCOM 2012 R2

<span id="page-3-0"></span>Ver "Instalación de Backup Exec [Management](#page-3-0) Pack" en la página 4.

#### Instalación de Backup Exec Management Pack

Para poder instalar Management Pack, debe descargarlo del sitio web de Symantec.

#### Para instalar Backup Exec Management Pack

- 1 Descargue Management Pack del sitio web de Symantec.
- 2 Inicie la consola de operaciones de System Center Operations Manager. Ver Installing the Backup Exec [Management](#page-2-1) Pack en la página 3.
- 3 Haga clic en la ficha **Administración**.
- 4 En el panel de selección, en Acciones, haga clic en **Importar módulos de administración**.
- 5 Haga clic en **Agregar**.
- 6 Haga clic en **Agregar desde disco**.
- 7 Especifique la ruta o vaya hasta la carpeta en la que se encuentra el archivo de Backup Exec Management Pack y, luego, haga clic en **Abrir**.
- 8 Haga clic en **Instalar**.
- <span id="page-3-1"></span>9 Compruebe las opciones seleccionadas y haga clic en **Cerrar**.

Si necesita más información sobre cómo importar módulos de administración a System Center Operations Manager, consulte la documentación de System Center Operations Manager.

#### Grupos de notificación

<span id="page-3-2"></span>Si necesita información sobre cómo agregar operadores a este grupo de notificación, consulte la documentación de SCOM.

### Reglas de supervisión de trabajos y copias de seguridad

Las reglas de supervisión de trabajos y copias de seguridad de Backup Exec se encuentran en la siguiente carpeta: Symantec Backup Exec.

En la siguiente tabla, se detallan las reglas de supervisión de trabajos y copia de seguridad incluidas en Management Pack.

| <b>ID de evento</b> | Regla                                                                | Gravedad de la alerta |  |
|---------------------|----------------------------------------------------------------------|-----------------------|--|
| 57753               | Informativa<br>El trabajo de copia de<br>seguridad no contiene datos |                       |  |
| 34338               | Error de catálogo                                                    | Error                 |  |
| 57751               | Copia de SDR con error                                               | Error                 |  |
| 57752               | Resultado correcto de la<br>copia de seguridad completa<br>de SDR    | Informativa           |  |
| 34114               | Cancelación de trabajos                                              | Advertencia           |  |
| 57755               | Trabajo completado con<br>excepciones                                | Informativa           |  |
| 34113               | Error en el trabajo                                                  | Error                 |  |
| 57754               | Error en el trabajo (prueba)                                         | Error                 |  |
| 57756               | Inicio de trabajo                                                    | Informativa           |  |
| 34112               | Trabajo correcto                                                     | Informativa           |  |
| 33919               | Advertencia de trabajo                                               | Advertencia           |  |

Tabla 1-1 Reglas de supervisión de trabajos y copia de seguridad

#### Normas de rendimiento de supervisión de trabajos y copia de seguridad

Se dispone de las siguientes normas:

- Trabajos correctos
- Trabajos fallidos
- Trabajos anulados
- Objetos omitidos en uso
- Objetos omitidos con errores
- Objetos dañados
- Objetos con verificación fallida
- Número de trabajos

Para establecer los límites operativos del umbral para las reglas de rendimiento de Backup Exec, consulte la documentación de System Center Operations Manager Una vez que haya configurado el límite del umbral para una regla determinada de rendimiento, SCOM envía una alerta usando Backup Exec Management Pack, siempre que el contador de rendimiento exceda el valor del umbral determinado.

<span id="page-5-0"></span>Ver Installing the Backup Exec [Management](#page-2-1) Pack en la página 3.

#### Reglas de supervisión de almacenamiento y soportes

Reglas de la supervisión de almacenamiento y soportes para Backup Exec ubicada en la carpeta siguiente: Symantec Backup Exec.

En la siguiente tabla, se detallan las reglas de supervisión de soportes y almacenamiento incluidas en el Management Pack.

| ID de evento | Regla                            | Gravedad de la alerta |
|--------------|----------------------------------|-----------------------|
| 58053        | Error de almacenamiento          | Error                 |
| 58055        | Información de<br>almacenamiento | Información           |
| 58054        | Advertencia de<br>almacenamiento | Advertencia           |
| 58064        | Inserción de bibliotecas         | Información           |
| 58057        | Error de soporte                 | Error                 |
| 58059        | Información de soporte           | Información           |
| 58061        | Inserción de soportes            | Advertencia           |
| 58060        | Intervención de soporte          | Información           |
| 58062        | Sobrescritura de soportes        | Información           |
| 58063        | Eliminación de soportes          | Información           |
| 58058        | Advertencia de soporte           | Error                 |
| 65314        | Error de Tape Alert              | Error grave           |
| 65312        | Información de Tape Alert        | Advertencia           |
| 65313        | Advertencia de Tape Alert        | Error                 |

Tabla 1-2 Reglas de supervisión de almacenamiento y soportes

#### Reglas de rendimiento de supervisión de almacenamiento y soportes

Se dispone de las siguientes reglas:

- Tiempo de espera de dispositivo de copia de seguridad
- Tiempo de montaje de copia de seguridad

Para establecer los límites operativos del umbral para las reglas de rendimiento de Backup Exec, consulte la documentación de System Center Operations Manager Una vez que haya configurado el límite del umbral para una regla determinada de rendimiento, SCOM envía una alerta usando Backup Exec Management Pack, siempre que el contador de rendimiento exceda el valor del umbral determinado.

<span id="page-6-0"></span>Ver Installing the Backup Exec [Management](#page-2-1) Pack en la página 3.

# Reglas de supervisión del Agente para Windows

Reglas de la supervisión del Agente para Windows para Backup Exec ubicada en la carpeta siguiente: Symantec Backup Exec.

En la siguiente tabla, se detallan las reglas de supervisión del agente para Windows incluidas en este Management Pack.

| ID de evento | Regla                                                                                  | Gravedad de la alerta |
|--------------|----------------------------------------------------------------------------------------|-----------------------|
| 58115        | Versión de sistema   Error<br>operativo no válida                                      |                       |
| 58116        | Conflicto de puerto                                                                    | Error                 |
| 58117        | Escucha de puerto<br>fallida                                                           | Error                 |
| Ninguna      | El servicio Backup<br>Exec Agent para<br>Windows se<br>encuentra en<br>estado Detenido | Error                 |

Tabla 1-3 Reglas de supervisión del agente para Windows

#### Reglas de supervisión del rendimiento del Agente para Windows

Se dispone de las siguientes normas:

- Número de mensajes reconocidos
- Mensajes reconocidos/s
- Número de mensajes activos
- Número de VSN activos
- Número de bytes recibidos
- Bytes recibidos/s
- Número de mensajes recibidos
- Mensajes recibidos/s
- Número de bytes enviados
- Bytes enviados/s
- Número de mensajes enviados
- Mensajes enviados/s

Para establecer los límites operativos del umbral para las reglas de rendimiento de Backup Exec, consulte la documentación de System Center Operations Manager Una vez que haya configurado el límite del umbral para una regla determinada de rendimiento, SCOM envía una alerta usando Backup Exec Management Pack, siempre que el contador de rendimiento exceda el valor del umbral determinado.

<span id="page-7-0"></span>Ver Installing the Backup Exec [Management](#page-2-1) Pack en la página 3.

## Reglas de supervisión de servicios y servidores

Reglas de la supervisión de servicios y supervisores para Backup Exec ubicada en la carpeta siguiente: Symantec Backup Exec.

En la siguiente tabla, se detallan las reglas de supervisión de servicios y servidores incluidas en el Management Pack.

| ID de evento | Regla                                               | Gravedad de la alerta |
|--------------|-----------------------------------------------------|-----------------------|
| 57794        | Fallo del servicio<br>de nombres de<br>Backup Exec  | Error                 |
| 57348        | Error de<br>mantenimiento de<br>bases de datos      | Error                 |
| 57347        | Información de<br>mantenimiento de<br>base de datos | Informativa           |

Tabla 1-4 Reglas de supervisión de servicios y servidores

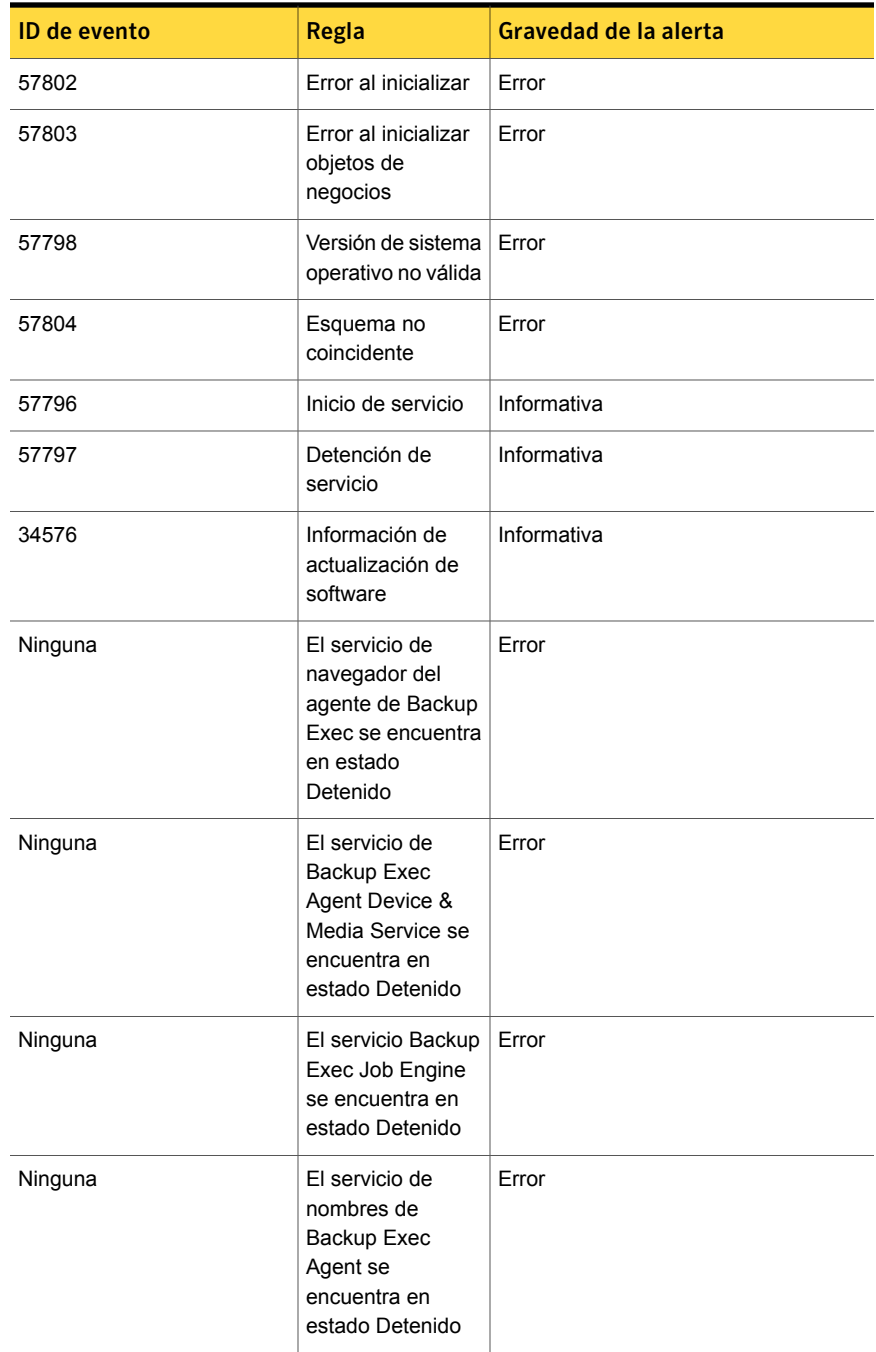

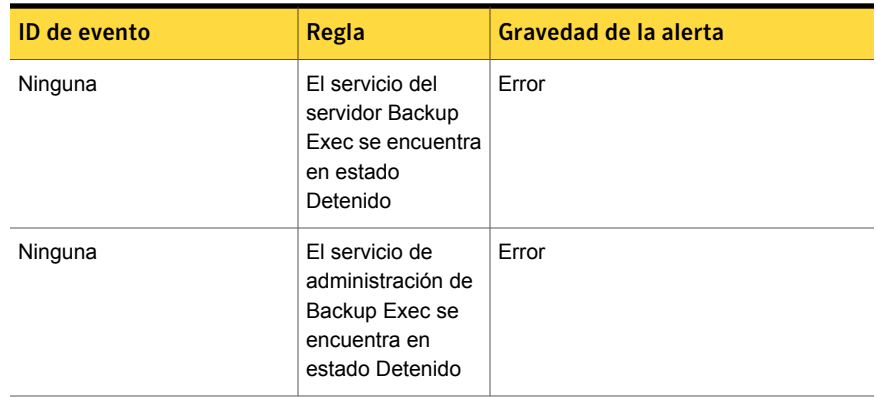

#### Reglas de la supervisión del rendimiento del servidor y del servicio

Se dispone de las siguientes normas:

- Número de trabajos activos
- Tiempo de servidor activo
- Número de mensajes reconocidos
- Mensajes reconocidos/s
- Número de mensajes activos
- Número de VSN activos
- Número de bytes recibidos
- Bytes recibidos/s
- Número de mensajes recibidos
- Mensajes recibidos/s
- Número de bytes enviados
- Bytes enviados/s
- Número de mensajes enviados
- Mensajes enviados/s

Para establecer los límites operativos del umbral para las reglas de rendimiento de Backup Exec, consulte la documentación de System Center Operations Manager Una vez que haya configurado el límite del umbral para una regla determinada de rendimiento, SCOM envía una alerta usando Backup Exec Management Pack, siempre que el contador de rendimiento exceda el valor del umbral determinado.

Ver Installing the Backup Exec [Management](#page-2-1) Pack en la página 3.